## Adding a Image to a page

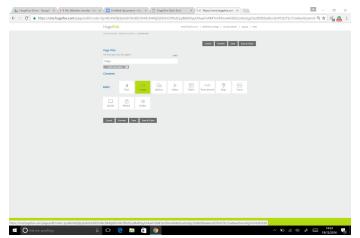

Press the image icon on the page to add a image box

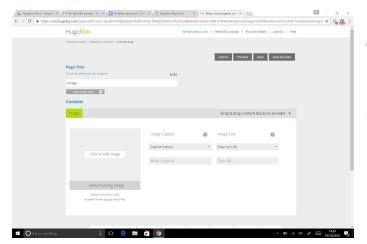

This will Add the image content block

Click "click to Add image"

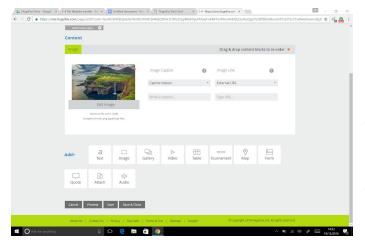

Select a image from your files and press open this should then place the picture in the image box.

To add a Caption select "write a caption" beside the image.

To select where the caption appears use the drop down box below "image caption"